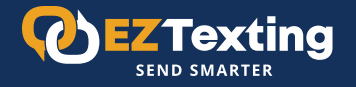

# **Quick Start** Guide for Growing a Subscriber List with Sign-Up Forms

*Grow your text subscriber list by making it easy for consumers that are already checking out your website, social media channels, and email subscriptions to opt in to receive text messages via sign-up forms. Let's get started!*

*Already have a list of contacts that have agreed to receive texts from your organization? Check out our [Quick Start](https://www.eztexting.com/sites/default/files/downloads/guides/EZTextingQuickStartGuideforUploadingContacts.pdf)  [Guide for Importing Contacts.](https://www.eztexting.com/sites/default/files/downloads/guides/EZTextingQuickStartGuideforUploadingContacts.pdf)* 

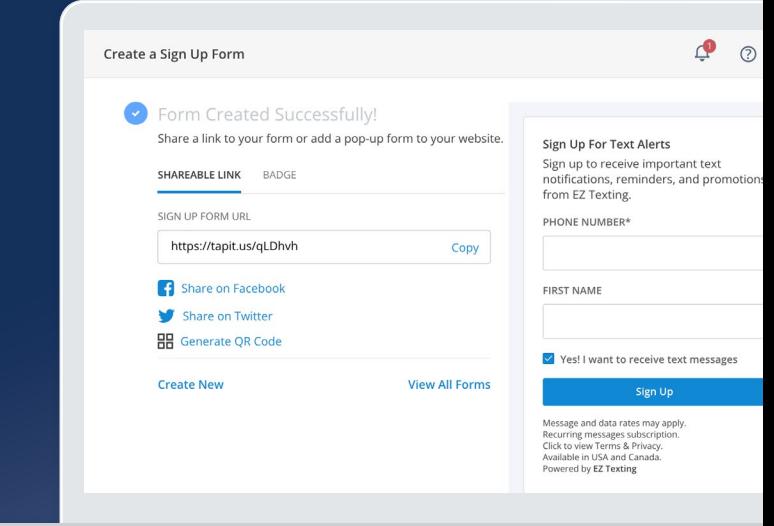

### Sign-Up Forms 101

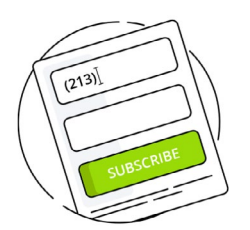

Create a sign-up 1 form

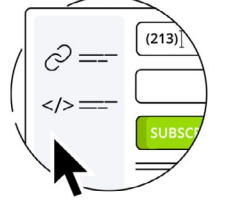

Share or embed

your new form

 $\mathbf{Z}$ 

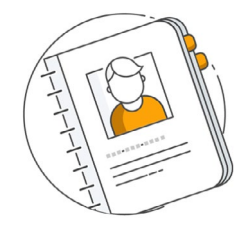

Subscribers will be 3 added to your list

- Sign-up forms are an easy way for online visitors to opt in to receive text messages.
- EZ Texting allows you to create a shareable form to post across digital channels or design a customized HTML form to embed directly on your website or landing page.
- Sign-up forms are included in most EZ Texting plans.

## How to Create a Sign-Up Form

#### 1. LOG IN

From the main menu, click "Create" then "Sign-Up Form."

2. SELECT YOUR PREFERRED TYPE OF SIGN-UP FORM From the Sign-Up Form page, click "Create Sign-Up Form" and then "Create Sharable Form" or "Create Embedded Form."

#### 3. ADD CONTACTS TO A GROUP

When someone submits a form, you can automatically put them in a group for targeted follow up or allow the contact to select their own group.

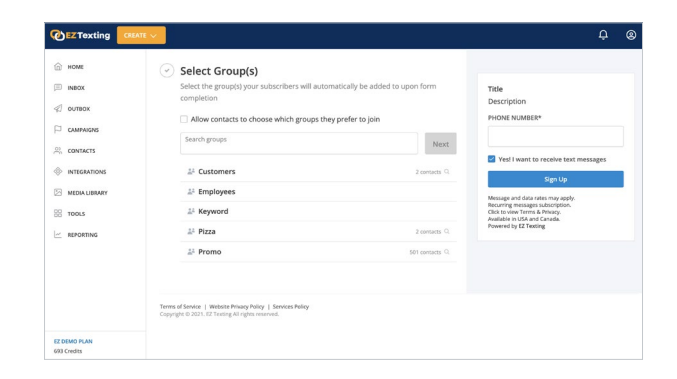

#### 4. CUSTOMIZE THE FORM

EZ Texting gives you the flexibility to configure multiple aspects of your sign-up form.

- a. Give your form a unique name. This is for internal purposes only.
- b. Add a headline. Make it short, sweet, and clear to increase opt-in rates (ex. "Join our text list").
- c. Add a form description that lets contacts know what to expect (ex. "Sign up to receive weekly text notifications and alerts.")
- d. Select the contact fields you'd like to collect on the form. The Phone Number field is required whereas First Name, Last Name, and Email are optional.
- e. Write a success message that will display after the form has been completed.

#### 5. CONFIGURE ADVANCED OPTIONS

Explore these settings to take your Keyword to the next level.

- a. Best practice is to send a welcome text message that includes valuable information or content, such as a promo code or coupon.
- b. Get an email notification when someone new joins your list.

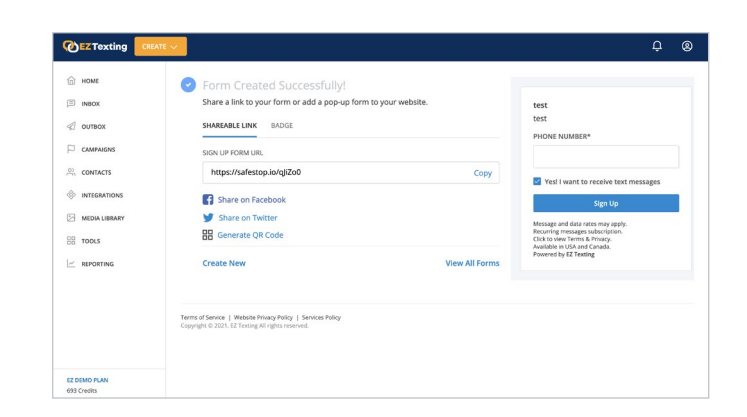

#### 6. CREATE & SHARE THE FORM

Click "Create Form" to complete the process.

- a. If you created a sharable form, the success page will include a URL for sharing the form online, as well as links to share on Facebook and Twitter. You can also generate and download a QR code to include on digital and print media. The possibilities are endless!
- b. If you created an embedded form, the success page will include a snippet of code you can embed on a landing page or website.

### Next Steps

Ready for your next assignment? Explore other EZ Texting Quick Start Guides:

- **• [Sending Your First Message](https://www.eztexting.com/sites/default/files/downloads/guides/QuickStartGuidetoSendingYourFirstMessage.pdf)**
- **• [Uploading Contacts](https://www.eztexting.com/sites/default/files/downloads/guides/EZTextingQuickStartGuideforUploadingContacts.pdf)**
- **• [Growing a Subscriber List with Keywords](https://www.eztexting.com/sites/default/files/downloads/guides/QuickStartGuideGrowingSubscriberListwithKeywords.pdf)**
- **• [Growing a Subscriber List with QR Codes](https://www.eztexting.com/sites/default/files/downloads/guides/QuickStartGuideforGrowingaSubscriberListwithQRCodes.pdf)**
- **• [Measuring Results](https://www.eztexting.com/sites/default/files/downloads/guides/QuickStartGuideforMeasuringResults.pdf)**
- **• [Creating Automated Text Campaigns](https://www.eztexting.com/sites/default/files/downloads/guides/QuickStartGuideforCreatingAutomatedCampaigns.pdf)**

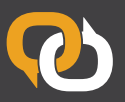

EZ Texting is the #1 SMS marketing software. We deliver the smartest, fastest, easiest, and most reliable ways to connect with your mobile audience. Learn more at [eztexting.com](https://www.eztexting.com/)

© 2021 EZ Texting. All Rights Reserved. QSG-Subscriber List Sign Up Forms-11/2021